# **ALM Downloads**

Downloading CU\*BASE Member Data to Your Credit Union's Asset/Liability Management Software

## INTRODUCTION

If your credit union uses a third-party Asset/Liability Management tool, CU\*BASE has tools that can assist you in gathering the necessary account and general ledger data. The ALM Download features lets you export G/L, loan, and certificate account data into a format that is supported by your ALM software application.

Once the data is exported, you can use CU\*BASE file download features to move the data from the CU\*BASE iSeries to your PC workstation, and then import the data as needed into your ALM tool.

#### **SUPPORTED ALM PACKAGES**

Following are the ALM packages currently supported by the CU\*BASE downloads.

- McQueen by McQueen Financial Group
- CUPRO by CUNA Mutual Group
- **PROFITStar**® (through a partnership with CUNA Mutual Group)
- CU/ALM-Ware® by Brick & Associates
- Databridge by Compass

Other applications may also be compatible with the file format produced for these packages. Contact a Client Service Representative to see if the formats will work for your chosen ALM tool.

#### **CONTENTS**

| Overview                                                   | 3  |
|------------------------------------------------------------|----|
| GETTING STARTED (McQueen Financial Services)               | 3  |
| GETTING STARTED (ALL OTHER ALM PACKAGES)                   | 3  |
| SUMMARY OF EXPORT FORMATS                                  | 4  |
| DOWNLOADING/UPLOADING FILES FOR MCQUEEN FINANCIAL SERVICES | 5  |
| STEP 1: CREATE THE FILES                                   | 5  |
| STEP 2: UPLOAD THE FILE TO MCQUEEN                         | 6  |
| Examples of McQueen Download Reports                       | 6  |
| DOWNLOADING GENERAL LEDGER DATA                            | 9  |
| FOR VENDORS OTHER THAN MCQUEEN FINANCIAL SERVICES          | 9  |
| STEP 1: CREATE/REFRESH THE FILE                            | 9  |
| STEP 2: DOWNLOAD THE FILE                                  | 12 |
| DOWNLOADING LOAN ACCOUNT DATA                              | 14 |
| FOR VENDORS OTHER THAN MCQUEEN FINANCIAL SERVICES          | 14 |
| STEP 1: CREATE/REFRESH THE FILE                            | 14 |
| STEP 2: DOWNLOAD THE FILE                                  | 18 |
| DOWNLOADING CERTIFICATE ACCOUNT DATA                       | 20 |
| FOR VENDORS OTHER THAN MCQUEEN FINANCIAL SERVICES          | 20 |
| STEP 1: CREATE/REFRESH THE FILE                            | 20 |
| STEP 2: DOWNLOAD THE FILE                                  | 24 |
| ALM FILE DOCUMENTATION                                     | 26 |
| McQueen File (Share)                                       | 26 |
| McQueen File (CD)                                          | 27 |
| McQueen File (CD Rate)                                     | 28 |
| McQueen File (Loan)                                        | 29 |
| McQueen File (Investment)                                  | 32 |
| ALM G/L FILE (MODEL)                                       | 33 |
| ALM FILE G/L (EXPERT)                                      | 34 |
| ALM FILE G/L (COMPASS)                                     | 35 |
| ALM FILE LOAN (MODEL)                                      | 36 |
| ALM LOAN FILE (EXPERT)                                     | 38 |
| ALM CERTIFICATE (MODE)                                     | 40 |
| ALM CERTIFICATE (MODEL)                                    | 42 |
| ALM CERTIFICATE (EXPERT)                                   | 43 |
| ALM CERTIFICATE (COMPASS)                                  | 44 |

## **OVERVIEW**

## **GETTING STARTED (MCQUEEN FINANCIAL SERVICES)**

To download the McQueen files, you must have security access to **Tool #130 ALM – Downloads to McQueen**. From the screen you access, you can select which files to create. You can also select to print a data dump of the contents of the file and to print (summary or detail) reports. For examples of the CU\*BASE screen, refer to Page 5. For example of the reports, refer to Page 6. For detail of the contents of the files, refer to Page 26.

To upload the files to McQueen Financial Services, contact Earnings Edge who will assist you with this process.

## **GETTING STARTED (ALL OTHER ALM PACKAGES)**

For all other ALM Download packages, the process can be done directly from CU\*BASE GOLD. In order for the file to be moved from the CU\*BASE iSeries to your PC, you will need to have the proper **security clearance** to download data. Please contact a CU\*BASE Client Service Representative for assistance if you do not currently have the authority to download files from the iSeries to a PC.

Your PC will need to have a folder where the downloaded files can be stored. As with all critical data of this type, appropriate security measures should be taken to protect the data after it is placed on the PC.

The following instructions recommend you create a folder named **fps** at the root of your C: drive, then create a sub-folder called **files** (C:\fps\files). You may use a different file location if you wish, substituting your file path as appropriate as you follow the instructions on the following pages.

NOTE: ALM File Down Calculations does not support calculations for Branch 99.

#### **SUMMARY OF EXPORT FORMATS**

As shown on the following pages, there are three file formats available for the export process. Use the following handy chart to choose the appropriate format for your ALM package:

NOTE: McQueen Financial Services does not use these file formats.
 The McQueen ALM screen will generate a file formatted correctly for this vendor.

| If you use                                   | Use this export file format*                                                                                  |
|----------------------------------------------|----------------------------------------------------------------------------------------------------|
| <b>McQueen</b> by McQueen Financial Services | The McQueen screen will generate the McQueen format. No selection of Model or Compass is needed in this case. |
| CUPRO by CUNA Mutual Group                   | Model                                                                                                    |
| PROFITStar® (CUNA Mutual Group)              | Model                                                                                                    |
| CU/ALM-Ware® by Brick & Associates           | Model                                                                                                    |
| <b>DATABRIDGE</b> by Compass                 | Compass                                                                                                    |

\*Currently the "Expert" export file format is not used by any of the supported packages. However, this format does work and may be appropriate for other third-party applications your credit union is considering. Contact a Client Service Representative for assistance testing this format for compatibility with your vendor's product.

# DOWNLOADING/UPLOADING FILES FOR MCQUEEN FINANCIAL SERVICES

#### **STEP 1: CREATE THE FILES**

This step allows you to create the files for uploading to McQueen Financial Services. You can create up to five separate files: Share, CD, CD/Share Rate History, Investment and Loan. The screen also allows you to create print the data from the files (see Page 26), as well as to print detail and summary reports (see Page 6).

 Select Tool #130 ALM - Downloads to McQueen to display the following screen:

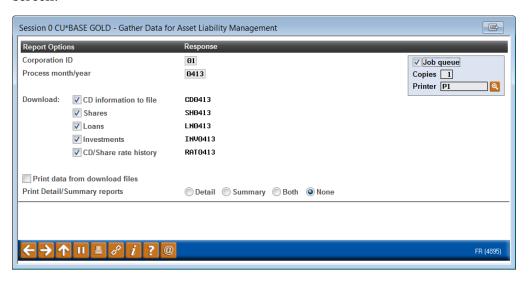

#### **Field Descriptions**

| Field Name         | Description                                                                                                    |
|--------------------|----------------------------------------------------------------------------------------------------|
| Corp ID            | Select the Corp ID.                                                                                                    |
| Process month/year | Select the process month and year.                                                                                                    |
| Download           | Select which files to download. Select to download all five files or select to download only certain files by checking the individual check boxes. |
|                    | Select to download files for:                                                                                                    |
|                    | Certificate                                                                                                    |
|                    | • Share                                                                                                    |
|                    | • Loans                                                                                                    |
|                    | • Investments                                                                                                    |
|                    | CD/share rate history                                                                                                    |

| Field Name                     | Description                                                                                                    |
|--------------------------------|----------------------------------------------------------------------------------------------------|
|                                | Detailed information on the contents of the files are shown on starting on Page 26.                                                                                                    |
| Print data from download files | Check this to print a report showing the actual data as it appears in the downloadable file. (See page 26 for more information.)                                                                                                    |
| Print detail/summary reports   | Choose <b>Detail</b> to see all individual account detail records, or <b>Summary</b> just for totals. Choose <b>Both</b> for both a Detail and a Summary report. (See the samples shown below.) Choose No if you do not wish to print any report.  Examples of the reports are shown starting on Page 6. |

#### STEP 2: UPLOAD THE FILE TO MCQUEEN

When you have generated the file(s) and are ready to upload the data to McQueen Financial Services, contact Audit Link and they will assist you with this process.

#### **EXAMPLES OF MCQUEEN DOWNLOAD REPORTS**

#### **Certificate of Deposit Information - Detail**

The following report will generate if the Print Report option is set to **Detail**. Account records are grouped and sub-totaled by Certificate Type code with a total number of records at the bottom.

| 4/22/13 14:23: | 23:37 ABC TESTING CREDIT UNION CERTIFICATE OF DEPOSIT INFORMATION REPORT |                               |           |      |      |           |    |            | PM         | FACDR | PAGE<br>USER |      |
|----------------|--------------------------------------------------------------------------|-------------------------------|-----------|------|------|-----------|----|------------|------------|-------|--------------|------|
| DETAIL         |                                                                          | PROCESSING MONTH/YEAR - 02/13 |           |      |      |           |    |            |            |       | OSER         |      |
| ACCOUNT        | CERT                                                                     | APPL                          | CURRENT   | DIV  |      | MATURITY  |    | ISSUE      | LAST RENEW | TERM  | YTD          | CORP |
| NUMBER         | TYPE                                                                     | TYPE                          | BALANCE   | RATE | TERM | DATE      | BR | DATE       | DATE       | CODE  | DIVIDENDS    | ID   |
| 478-300        | 02                                                                       | CDA                           | 16,233.75 | .50% | 90   | 4/14/2013 | 05 | 1/14/2010  | 1/14/2013  | 13    | 8.24         | 01   |
| 2571-300       | 0.2                                                                      | CDA                           | 2,487.45  | .50% | 90   | 4/14/2013 | 01 | 10/14/2006 | 1/14/2013  | 26    | .18          | 01   |
| 3586-307       | 02                                                                       | CDA                           | 9,013.81  | .50% | 90   | 4/25/2013 | 01 | 2/25/2008  | 1/25/2013  | 20    | 4.58         | 01   |

#### **Certificate of Deposit Information - Summary**

If the Print Report option is set to Summary, the accounts are summarized by Certificate Type code.

| 4, | /22/13 14:30: | :37  |      | ABC '        | TESTING C | REDIT UN | IION       |         |       | PI         | MFACDR | PAGE      |      |
|----|---------------|------|------|--------------|-----------|----------|------------|---------|-------|------------|--------|-----------|------|
|    |               |      |      | (            | CERTIFICA | TE OF DE |            |         | USER  |            |        |           |      |
|    | SUMMARY       |      |      |              | PRC       | CESSING  | MONTH/YEAR | - 02/13 |       |            |        |           |      |
|    | ACCOUNT       | CERT | APPL | CURRENT      | DIV       |          | MATURITY   |         | ISSUE | LAST RENEW | TERM   | YTD       | CORP |
|    | NUMBER        | TYPE | TYPE | BALANCE      | RATE      | TERM     | DATE       | BR      | DATE  | DATE       | CODE   | DIVIDENDS | ID   |
|    |               | 02   | CDA  | 211,592.86   |           |          |            |         |       |            |        |           |      |
|    |               | 03   | CDA  | 1,243,098.67 |           |          |            |         |       |            |        |           |      |
|    |               | 04   | CDA  | 396,306.30   |           |          |            |         |       |            |        |           |      |

#### **Share Information - Detail**

The following report will generate if the Print Report option is set to **Detail**. Account records are grouped and sub-totaled by Dividend Application with a total number of records at the bottom.

| 4/22/13 14:23:40 | •    | ABC       | PMFASHR    | PAGE<br>USER |            |           |      |  |
|------------------|------|-----------|------------|--------------|------------|-----------|------|--|
| DETAIL           |      |           | PROCESSING | G MONTH/YE   | AR - 00/00 |           |      |  |
| ACCOUNT          | DIV  | G/L       | CURRENT    | DIV          | ACCOUNT    | YTD       | CORP |  |
| NUMBER           | APPL | ACCOUNT   | BALANCE    | RATE         | OPEN DATE  | DIVIDENDS | ID   |  |
| 6151-003         | BC   | 902.94-01 | .42        | .10          | 11/01/2010 | .00       | 01   |  |
| 18893-003        | BC   | 902.94-02 | 2,139.85   | .10          | 6/06/2007  | .36       | 01   |  |
| 27351-003        | BC   | 902.94-04 | 501.41     | .10          | 11/09/2010 | .05       | 01   |  |
| 31906-003        | BC   | 902.94-03 | 1,268.44   | .10          | 7/03/2007  | .18       | 01   |  |
| 31906-004        | BC   | 902.94-03 | 65.92      | .10          | 7/03/2007  | .00       | 01   |  |
| 31906-005        | BC   | 902.94-03 | 2,221.97   | .10          | 7/03/2007  | .36       | 01   |  |
|                  |      |           |            |              |            |           |      |  |

#### **Share Information - Summary**

If the Print Report option is set to Summary, the accounts are summarized by Dividend Application.

| 4/22/13 14:30:38<br>SUMMARY | SHARE ACCOUNT INFORMATION REPORT |                |                                                       |             |                      |                  |            |  |  |
|-----------------------------|----------------------------------|----------------|-------------------------------------------------------|-------------|----------------------|------------------|------------|--|--|
| ACCOUNT<br>NUMBER           | DIV<br>APPL                      | G/L<br>ACCOUNT | CURRENT<br>BALANCE                                    | DIV<br>RATE | ACCOUNT<br>OPEN DATE | YTD<br>DIVIDENDS | CORP<br>ID |  |  |
|                             | BC<br>BS<br>BU<br>CC             |                | 10,639.29<br>9,699,770.19<br>253,846.59<br>500,714.46 |             |                      |                  |            |  |  |

#### **Loan Information - Detail**

The following report should generate if the Print Report option is set to Detail. Account records are grouped and sub-totaled by Loan Category with a total number of records at the bottom.

| 4/22/13 14:2      | 3:45     | i        |                    | ABC '       | TESTING CRE       |             | PMFALNR                | PAGE<br>USER   |                  |                    |                  |               |
|-------------------|----------|----------|--------------------|-------------|-------------------|-------------|------------------------|----------------|------------------|--------------------|------------------|---------------|
| DETAIL            |          |          |                    |             | PROCE             | SSING       | MONTH/YEAR - 02        | 2/13           |                  |                    |                  |               |
| ACCOUNT<br>NUMBER | LN<br>CT | PU<br>CD | CURRENT<br>BALANCE | INT<br>RATE | PAYMENT<br>AMOUNT | PMT<br>FREQ | DISBURSEMENT<br>AMOUNT | DATE<br>OPENED | ORIGINAL<br>DATE | ORIGINAL<br>AMOUNT | MATURITY<br>DATE | VARRT<br>CODE |
| 3483-626          | PD       | 34       | 250.00             | 2.000%      | 250.00            | М           | 250.00                 | 1/04/2013      | 1/04/2013        | 250.00             | 3/01/2013        | 000           |
| 9010-626          | PD       | 34       | 220.00             | 2.000%      | 250.00            | M           | 250.00                 | 8/25/2012      | 8/25/2012        | 250.00             | 9/30/2012        | 000           |

### **Loan Information - Summary**

If the Print Report option is set to Summary, the accounts are summarized Loan Category.

| 4/22/13 14:30:41 ABC TESTING CREDIT UNION  LOAN INFORMATION REPORT  SUMMARY PROCESSING MONTH/YEAR - 02/13 |                |          |                                        |             |                   |             |                        |                |                  | PMFALNR            | PAGE<br>USER     |               |
|----------------------------------------------------------------------------------------------------|----------------|----------|----------------------------------------|-------------|-------------------|-------------|------------------------|----------------|------------------|--------------------|------------------|---------------|
| ACCOUNT<br>NUMBER                                                                                         | LN<br>CT       | PU<br>CD | CURRENT<br>BALANCE                     | INT<br>RATE | PAYMENT<br>AMOUNT | PMT<br>FREQ | DISBURSEMENT<br>AMOUNT | DATE<br>OPENED | ORIGINAL<br>DATE | ORIGINAL<br>AMOUNT | MATURITY<br>DATE | VARRT<br>CODE |
|                                                                                                    | PD<br>01<br>02 | :        | 16,271.71<br>1,339,192.53<br>64,404.34 |             |                   |             |                        |                |                  |                    |                  |               |

#### **Investment Information - Detail**

The following report should generate if the Print Report option is set to Detail. Account records are grouped and sorted by Investment Type with a total number of records at the bottom.

| 4/22/13 14:23                                                      | 3:55   | ABC TES    | TING CREDIT UNION | PMFAIVR | PAGE     |               |            |            |
|--------------------------------------------------------------------|--------|------------|-------------------|---------|----------|---------------|------------|------------|
| INVESTMENT INFORMATION REPORT DETAIL PROCESSING MONTH/YEAR - 02/13 |        |            |                   |         |          |               | US         | SER        |
| INVESTMENT                                                         | CUSIP  | ORIGINAL   | CURRENT           | INVEST  | MATURE   | PURCHASE      | MARKET     | BOOK       |
| ID TYPE                                                            | NUMBER | PAR        | PAR               | RATE    | DATE     | PRICE         | VALUE      | VALUE      |
| BN0001 BN                                                          |        | .00        | .00000            | 7.000%  | 04/30/02 | 100.00000     | .00        | .00        |
| BN0002 BN                                                          |        | 855,000.00 | 855,000.00000     | 4.000%  | 10/01/24 | 855,000.00000 | 855,000.00 | 715,000.00 |

| CU0004           |    | 35,000.00                | 35,000.00000 |        | 06/30/14 | 35,000.00000                   | 35,000.00                | 35,000.00                             |
|------------------|----|--------------------------|--------------|--------|----------|--------------------------------|--------------------------|---------------------------------------|
| BN0004<br>BN0005 | BN | 875,000.00<br>100,000.00 |              | 3.000% | 10/01/22 | 875,000.00000<br>100,000.00000 | 875,000.00<br>100,000.00 | 101,248.20<br>875,000.00<br>57,156.30 |

### **Investment Information - Summary**

If the Print Report option is set to **Summary**, the investments are summarized by Investment Type.

| 4/22 | /13 14:30: | 43     | ABC T        | ESTING CREDIT UNION |           |        |          | PMFAIVR | PAGE  |
|------|------------|--------|--------------|---------------------|-----------|--------|----------|---------|-------|
|      |            |        |              | INVESTMENT IN       | ORMATION  | REPORT |          | USE     | ER.   |
| :    | SUMMARY    |        |              | PROCESSING MON      | TH/YEAR - | 02/13  |          |         |       |
| INVE | STMENT     | CUSIP  | ORIGINA:     | L CURRENT           | INVEST    | MATURE | PURCHASE | MARKET  | BOOK  |
| ID   | TYPE       | NUMBER | PAR          | PAR                 | RATE      | DATE   | PRICE    | VALUE   | VALUE |
|      | BN         |        |              | 1,965,000.00000     |           |        |          |         |       |
|      | CD         |        |              | 17,155,249.00000    |           |        |          |         |       |
|      | CO         |        |              | .00500              |           |        |          |         |       |
|      | FA         |        |              | 2,446,408.21944     |           |        |          |         |       |
|      | HI         |        |              | 18,168.75000        |           |        |          |         |       |
|      | MS         |        |              | 3,052,000.00000     |           |        |          |         |       |
|      | ST         |        |              | 56,016.08000        |           |        |          |         |       |
|      |            |        | GRAND TOTAL: | 24,692,842.05444    |           |        |          |         |       |

## **Rate History Information - Detail and Summary**

The following report is generated if the Print Report option is set to  ${\bf Detail}\ {\bf or}$ Summary. Account records are grouped and sorted by CDs first (by Certificate Type), then shares (by Dividend Application). A total number of records is included the bottom.

| 1/22/13 14:23:       | 55                     | ABC               |             | E HISTORY   | N<br>INFORMATIO<br>ONTH/YEAR |            | PMFARHR | PAGE<br>USER |
|----------------------|------------------------|-------------------|-------------|-------------|------------------------------|------------|---------|--------------|
| TYPE C=CD<br>S=SHARE | DIV APPL/<br>CERT TYPE | EFFECTIVE<br>DATE | NEW<br>RATE | OLD<br>RATE | SPLIT<br>LEVEL               | CORP<br>ID |         |              |
| С                    | 01                     | 8/16/2002         | 1.730       | .000        | 2                            | 01         |         |              |
| С                    | 02                     | 8/16/2002         | 1.830       | .000        | 2                            | 01         |         |              |
| C                    | 03                     | 8/16/2002         | 1.980       | .000        | 2                            | 01         |         |              |
| C                    | 03                     | 9/03/2002         | 2.470       | 1.490       | 1                            | 01         |         |              |
| C                    | 03                     | 9/03/2002         | 2.960       | 1.980       | 2                            | 01         |         |              |
| C                    | 04                     | 8/16/2002         | 2.180       | .000        | 2                            | 01         |         |              |

# DOWNLOADING GENERAL LEDGER DATA

#### FOR VENDORS OTHER THAN MCQUEEN FINANCIAL SERVICES

Use these directions to download General Ledger data. This can be used with vendors other than McQueen Financial Services.

#### STEP 1: CREATE/REFRESH THE FILE

This step exports data from your CU\*BASE general ledger files and creates a downloadable file on the iSeries in the appropriate format for your ALM tool. Remember that this step must be done every time you wish to download into your ALM package in order to refresh the file with current data.

**1)** Select **Tool #128 ALM-Create/Download GL Information** to display the following screen:

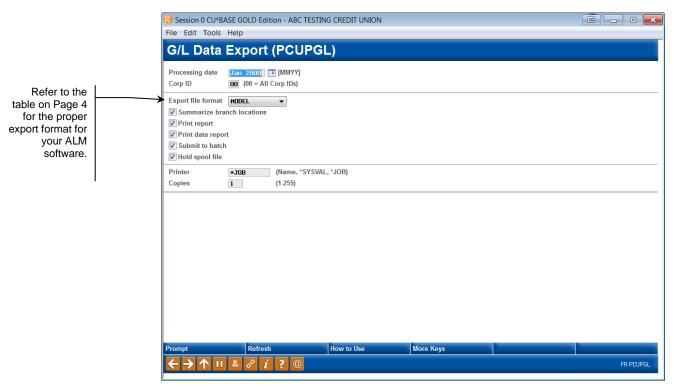

#### **Field Descriptions**

| Field Name                   | Description                                                                                                    |
|------------------------------|----------------------------------------------------------------------------------------------------|
| G/L processing<br>month/year | Enter the month and year from which data should be gathered. This must be a previous month (not the current month).  Six months of prior month data is saved on the system. Should you need a month further back, contact CU*Answers Client Services to order the |
|                              | appropriate EOM tape to be loaded before you continue. (There is a nominal charge for this service.)                                                                                                    |
| Export file format           | This setting determines the field layout to be used in the exported file. Refer to the table on Page 4 for the proper export format for your ALM software.                                                                                                    |
| Summarize Branch<br>Location | Checking this option provides one record for all branches of a general ledger. Unchecked, the branched are listed separately.                                                                                                    |
| Print data report            | Check this to print a report showing the actual data as it appears in the downloadable file. (See the sample shown below.) (Also see the back of this booklet for more information.)                                                                              |
| Submit to batch              | Check this to run this job as a background batch job. Leave it unchecked to run the job interactively (this is the most common setting).                                                                                                    |
| Hold spool file              | If either of the <i>Print</i> options have been checked, check this to place the report on hold in your spool file rather than immediately printing it.                                                                                                    |
| Printer                      | If either of the <i>Print</i> options have been checked, enter *JOB to print to your workstation's default printer. Otherwise enter the iSeries printer name you wish to use.                                                                                     |
| Copies                       | If either of the <i>Print</i> options have been checked, enter the number of copies to print.                                                                                                    |

**2)** Once all fields have been filled in, use Enter to export the data. The process will automatically populate the following file in your credit union's QUERYxx library (where *xx* is your credit union's 2-character ID):

| Export File Format | Filename(s) Populated |
|--------------------|-----------------------|
| Model              | GLEXPORT              |
|                    | (or MODELEXP)         |
| Expert             | GLBLDAT (A/L)         |
|                    | GLIEDAT (I/E)         |
| Compass            | COMGLEXP              |

For the Expert format, the first file contains balance sheet data (assets/liabilities) and the second contains income and expense data.

For documentation of the fields in these files, see page 33.

#### **Report Samples**

The following report will be generated if the *Print report* option is checked:

|        | -5 1       | - 6/04<br>- MODEL | Financial Mo | odeling G/L Infor | mation Report |                  | page | 1 |
|--------|------------|-------------------|--------------|-------------------|---------------|------------------|------|---|
| GL Act | Net Month  |                   |              |                   |               | Credit<br>Credit |      |   |
| 100-00 | .00        | 1133.75-          | .00          | 1133.67-          | .00           | .00              |      |   |
| 100-01 | 3462.14-   | 24221.20-         | 1703.62-     | 22518.36-         | .00           | 3462.14          |      |   |
| 100-02 | 63600.40-  | 472675.32-        | 31783.33-    | 441883.93-        | 245.58        | 63845.98         |      |   |
| 100-03 | 390981.47- | 2582059.66-       | 193027.89-   | 2390412.04-       | .00           | 390981.47        |      |   |
| 100-04 | 3521.42-   | 23872.99-         | 1735.68-     | 22143.91-         | 43.89         | 3565.31          |      |   |

The following report will be generated if the *Print data report* option is checked:

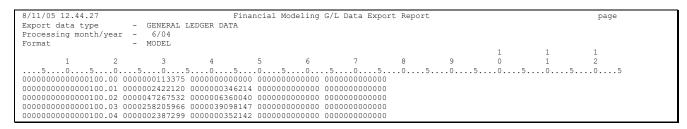

#### STEP 2: DOWNLOAD THE FILE

This step downloads the file that was populated in the previous step for use on your PC. Remember that your User ID must have appropriate download authority to complete this step. (Contact a Client Service Rep. for more information.)

NOTE: If using the "Expert" file format, you will need to **perform the following steps twice**, once for each iSeries file name (GLBLDAT and GLIEDAT).

**1)** Select **Tool #1375 Data Transfers (Upload or Download)** to display the following screen:

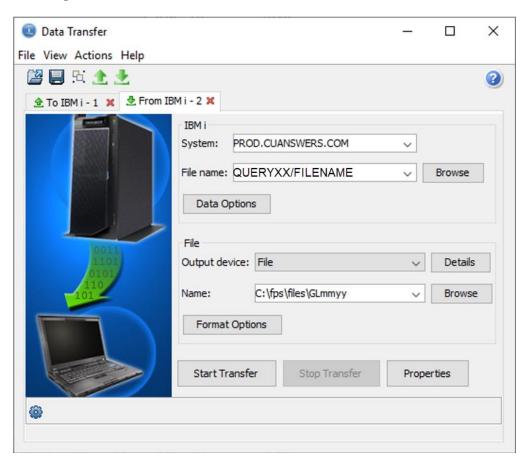

2) Use the settings in the example above, substituting the correct filename as shown in the table on the previous page. For the PC filename, use the appropriate month and year in place of the mmyy.

For example, if you used the "Model" export format, you would substitute MODELEXP for FILENAME, and if downloading January 2013 data, the filename would be GL0113.

- **3)** Click **Start Transfer** to begin the download.
- **4)** When the download is complete, a final dialog box will appear showing the number of records transferred. Click **OK**, then close the Data Transfer window to return to CU\*BASE.

HINT: If desired, you may save your download settings to avoid having to fill in the Data Transfer window again in the future. When prompted, simply save the request with any file name you wish, then next time on step 2) use File > *Open to open the saved request.* 

There will now be an ALM information file in your **C:\fps\files** (or other designated) folder. This file can be imported into your ALM software using the procedures appropriate for that application.

## **DOWNLOADING LOAN ACCOUNT DATA**

#### FOR VENDORS OTHER THAN MCQUEEN FINANCIAL SERVICES

Use these directions to download General Ledger data. This can be used with vendors other than McQueen Financial Services.

#### STEP 1: CREATE/REFRESH THE FILE

This step exports loan account data from your CU\*BASE files and creates a downloadable file on the iSeries in the appropriate format for your ALM tool. Remember that this step must be done every time you wish to download into your ALM package in order to refresh the file with current data.

**1)** Select **Tool #129 ALM** - **Create/Download Loan Information** to display the following screen:

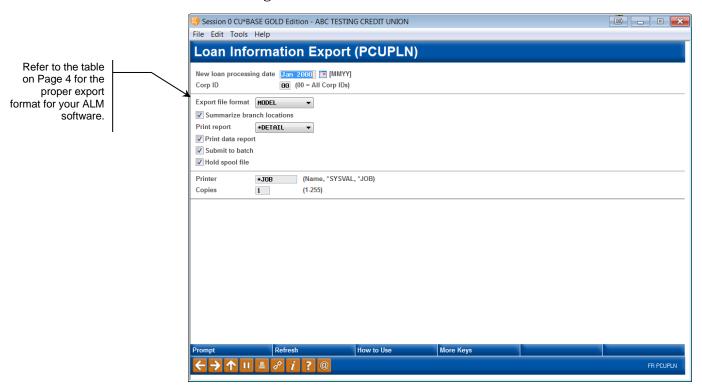

#### **Field Descriptions**

| Field Name                 | Description                                                                                                    |
|----------------------------|----------------------------------------------------------------------------------------------------|
| Loan processing month/year | Enter the month and year from which data should be gathered. This must be a previous month (not the current month).                                                                                                    |
|                            | Six months of prior month data is saved on the system. Should you need a month further back, contact CU*Answers Client Services to order the appropriate EOM tape to be loaded before you continue. (There is a nominal charge for this service.) |

| Field Name                   | Description                                                                                                    |
|------------------------------|----------------------------------------------------------------------------------------------------|
| Export file format           | This setting determines the field layout to be used in the exported file. Refer to the table on Page 4 for the proper export format for your ALM software.                                                                                                    |
| Summarize Branch<br>Location | Checking this option provides one record for all branches of a general ledger. Unchecked, the branched are listed separately.                                                                                                    |
| Print report                 | Use this to print a formatted report of loan account data. Choose *Detail to see all individual account detail records, or *Summary just for totals by loan category code. This report will contain some miscellaneous data that is not actually included in the downloadable file. (See the samples shown below.) Choose *No if you do not wish to print any report. |
| Print data report            | Check this to print a report showing the actual data as it appears in the downloadable file. (See the sample shown below.) (Also see the back of this booklet for more information.)                                                                                                    |
| Submit to batch              | Check this to run this job as a background batch job. Leave it unchecked to run the job interactively (this is the most common setting).                                                                                                    |
| Hold print                   | If either of the <i>Print</i> options have been checked, check this to place the report on hold in your spool file rather than immediately printing it.                                                                                                    |
| Printer                      | If either of the <i>Print</i> options have been checked, enter *JOB to print to your workstation's default printer. Otherwise enter the iSeries printer name you wish to use.                                                                                                    |
| Copies                       | If either of the <i>Print</i> options have been checked, enter the number of copies to print.                                                                                                    |

2) Once all fields have been filled in, use Enter to export the data. The process will automatically populate the following file in your credit union's QUERYxx library (where xx is your credit union's 2-character ID):

| Export File Format | Filename Populated     |
|--------------------|------------------------|
| Model              | LNEXPORT (or MODLNEXP) |
| Expert             | GLMATLN                |
| Compass            | COMLNEXP               |

For documentation of the fields in these files, see page 36.

#### **Report Samples**

The following report will be generated if the *Print report* option is set to \*Detail. There will actually be two separate identical reports, one for MEMBER5 (closed-end) loans and the other for MEMBER6 (open credit) loans. Records are grouped and sub-totaled by loan category code, with a grand total at the bottom.

| cct<br>umber |     |    | Current<br>Balance | Intr<br>Rate | _   | Maturity<br>Date | Repricing<br>Date | Payment<br>Amount | - | Accrual<br>Code | Next<br>Payment | G/L Acct |  |
|--------------|-----|----|--------------------|--------------|-----|------------------|-------------------|-------------------|---|-----------------|-----------------|----------|--|
| 25011        | 786 | 99 | 982.47             | 13.500       | 000 | 3/19/2006        | 7/2307            | 40.00             | M | 365             |                 | 704-00   |  |
| 29024        | 786 | 99 | 628.77             | .001         | 000 | 11/01/2005       | 7/2307            | 40.00             | M | 365             |                 | 704-00   |  |
| 123332       |     | 99 | 1,033.70           |              |     | 2/18/2005        | 7/2307            | 56.00             |   | 365             |                 | 704-00   |  |
| 124206       |     | 99 |                    | 16.500       |     | 3/25/2005        | 7/2307            | 52.50             |   | 365             |                 | 704-00   |  |
| 1041509      | 786 | 99 | 722.35             | 13.500       | 000 | 4/02/2004        | 7/2307            | 40.00             | M | 365             |                 | 704-00   |  |
| 9182060      | 786 | 99 | 992.81             | 13.500       | 000 | 3/12/2007        | 7/2307            | 40.00             | M | 365             |                 | 704-00   |  |
|              |     | 99 | 11,662.45          |              |     |                  |                   |                   |   |                 |                 | 704-00   |  |
|              |     |    | 14,073,863.40      |              |     |                  |                   |                   |   |                 |                 |          |  |

The following report will be generated if the *Print report* option is set to \*Summary. There will actually be two separate identical reports, one for MEMBER5 (closed-end) loans and the other for MEMBER6 (open credit) loans.

| Acct<br>Number |    | n Current<br>g Balance | Intr<br>Rate | Chg Maturity<br>Freq Date | Repricing<br>Date | Payment<br>Amount | Pay Ac | Next<br>Payment | G/L Acct |  |
|----------------|----|------------------------|--------------|---------------------------|-------------------|-------------------|--------|-----------------|----------|--|
|                |    |                        |              |                           |                   |                   |        | <br>            |          |  |
|                | 01 | 308,940.06             | 5            |                           |                   |                   |        |                 | 702-01   |  |
|                | 02 | 12,866.65              |              |                           |                   |                   |        |                 | 702-02   |  |
|                | 04 | 322,641.27             |              |                           |                   |                   |        |                 | 702-04   |  |
|                | 05 | 10,432,148.63          | 3            |                           |                   |                   |        |                 | 702-05   |  |
|                | 15 | 866,541.79             | )            |                           |                   |                   |        |                 | 702-15   |  |
|                | 16 | 2,119,062.55           |              |                           |                   |                   |        |                 | 702-16   |  |
|                | 99 | 11,662.45              | 5            |                           |                   |                   |        |                 | 704-00   |  |
|                |    | 14,073,863.40          | )            |                           |                   |                   |        |                 |          |  |

The following report will also be generated if the *Print report* option is set to either \*Detail or \*Summary:

```
8/31/05 16.01.17
                                                                               CUPRO General Information Report
                                                                                                                                                                                                      page
Number of members- 25,177
Number of loans- 5,959
Number of borrowers- 5,999
New loan selection date 7/05
$ Value of new loans 4,917,351.31
Delinquent loan count 573
Delinquent loan amount- 5,317,080.50
```

The following report will be generated if the *Print data report* option is checked. (Remember that this contains ALL loan data, both MEMBER5 and MEMBER6.)

#### Model Format:

| Export data type - GENERAL LEDGER DATA Processing month/year 1/09 - MODEL - 1/109 - MODEL - 1/109 - 1/109 - 1 | 1 1<br>2 3        |
|----------------------------------------------------------------------------------------------------|-------------------|
| Format - MODEL  1 1 2 3 4 5 6 7 8 9 0 1 50505                                                                                                    | 1 1<br>2 3<br>050 |
| $\begin{array}{cccccccccccccccccccccccccccccccccccc$                                                                                                    | 1 1<br>2 3<br>050 |
| 505005050                                                                                                    | 1 1<br>2 3<br>050 |
| 505005050                                                                                                    | 2050              |
| 000000000000111.00 0000028053069 0000001526299 000000000000 000000000000 01<br>0000000000                                                                                                    | 050               |
| 0000000000000111.02 0000003468636 000000191911 000000000000 00000000000 01 00000000                                                                                                    |                   |
| 00000000000111.20 0000008471426 0000000426652 000000000000 0000000000 01                                                                                                    |                   |
| ***************************************                                                                                                    |                   |
| 000000000000111.22 0000012343153 000000749299 00000000000 0000000000 01                                                                                                    |                   |
|                                                                                                    |                   |
| 00000000000111.30 000050151569 000002773195 000000000000 0000000000 01                                                                                                    |                   |
| 000000000000111.32 0000098349121 0000005525439 000000000000 00000000000 01                                                                                                    |                   |
| 00000000000111.40 0000053966161 000004191395 000000000000 0000000000 01                                                                                                    |                   |
| 00000000000111.45 0000002387194 000000235083 000000000000 0000000000 01                                                                                                    |                   |
| Total records processed- 561                                                                                                    |                   |

#### Expert Format:

| 8/31/05 16.40.35                   |                 |            | Financial Mod | delin | g G/L Data Expo   | rt F | Report          |             |   | page : | L20 |
|------------------------------------|-----------------|------------|---------------|-------|-------------------|------|-----------------|-------------|---|--------|-----|
| Export data type                   | - LOAN INFO     | ORMATION   |               |       |                   |      |                 |             |   |        |     |
| Processing month/                  | year - 7/05     |            |               |       |                   |      |                 |             |   |        |     |
| Format                             | - EXPERT        |            |               |       |                   |      |                 |             |   |        |     |
|                                    |                 |            |               |       |                   |      |                 | 1           | 1 | 1      |     |
| 1                                  | 2 3             | 4          | 5             | 6     | 7                 | 8    | 9               | 0           | 1 | 2      |     |
| 505                                | 0505            | 505        | 05            | 0     | 505               | 0.   | 505             | 05          | 0 | .505   |     |
| 25011,786,99,                      | 982.47,13.500,  | 000,200603 | 19,000000000, |       | 40.00, M, 2004042 | 28,  | 991.14,2004022  | 6,20010919  |   |        |     |
| 29024,786,99,                      | 628.77, .001,   | 000,200511 | 01,00000000,  |       | 40.00, M, 2004050 | 1,   | 628.77,2004041  | 9,20030501  |   |        |     |
| 123332,770,99,                     | 1033.70,16.500, | 000,200502 | 18,00000000,  |       | 56.00, M, 2004082 | 26,  | 1033.70,2003021 | 8,19890331  |   |        |     |
| 124206,770,99,                     | 967.93,16.500,  | 000,200503 | 25,000000000, |       | 52.50, M, 2004052 | 23,  | .00,2003032     | 5,19991123  |   |        |     |
| 1041509,786,99,                    | 722.35,13.500,  | 000,200404 | 02,00000000,  |       | 40.00, M, 2003092 | 28,  | 997.45,2003020  | 7,20011002  |   |        |     |
|                                    | 235.07,13.500,  | 000,200502 | 01,00000000,  |       | 40.00, M, 2003112 | 28,  | 235.07,2003103  | 1,19990201  |   |        |     |
| 1352701,786,99,                    |                 |            |               |       | 40 00 11 0004000  |      | 962.72,2004081  | 0 20000007  |   |        |     |
| 1352701,786,99,<br>9076003,786,99, | 962.72,13.500,  | 000,200502 | 07,00000000,  |       | 40.00,M,2004092   |      | 302.12,2004001  | .0,20000007 |   |        |     |

#### STEP 2: DOWNLOAD THE FILE

This step downloads the file created in the previous step for use on your PC. Remember that your User ID must have appropriate download authority to complete this step. (Contact a Client Service Rep. for more information.)

**1)** Select **Tool #1375** *Data Transfers (Upload or Download)* to display the following screen:

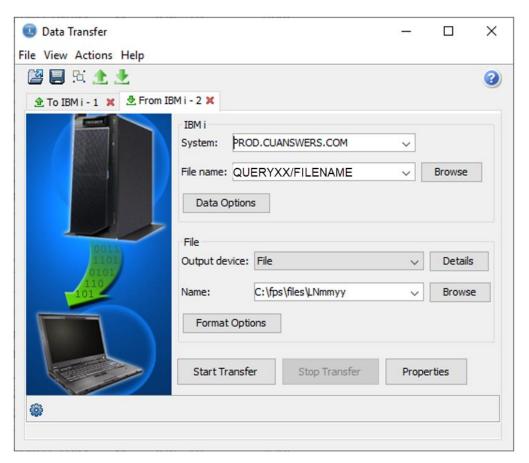

2) Use the settings in the example above, substituting the correct filename as shown in the table on the previous page. For the PC filename, use the appropriate month and year in place of the mmyy.

For example, if you used the "Model" export format, you would substitute MODLNEXP for FILENAME, and if downloading January 2013 data, the PC filename would be LN0113.

- **3)** Click **Start Transfer** to begin the download.
- **4)** When the download is complete, a final dialog box will appear showing the number of records transferred. Click **OK**, then close the Data Transfer window to return to CU\*BASE.

HINT: If desired, you may save your download settings to avoid having to fill in the Data Transfer window again in the future. When prompted, simply save the request with any file name you wish, then next time on step 2) use File > Open to open the saved request.

There will now be an ALM information file in your **C:\fps\files** (or other designated) folder. This file can be imported into your ALM software using the procedures appropriate for that application.

# DOWNLOADING CERTIFICATE ACCOUNT DATA

#### FOR VENDORS OTHER THAN MCQUEEN FINANCIAL SERVICES

Use these directions to download General Ledger data. This can be used with vendors other than McQueen Financial Services.

#### STEP 1: CREATE/REFRESH THE FILE

This step exports certificate account data from your CU\*BASE files and creates a downloadable file on the iSeries in the appropriate format for your ALM tool. Remember that this step must be done every time you wish to download into your ALM package in order to refresh the file with current data.

**1)** Select **Tool #127 ALM** - **Create/Download CD Information** to display the following screen:

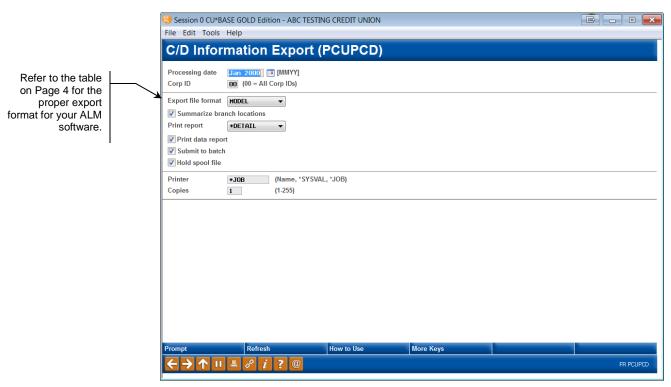

#### **Field Descriptions**

| Field Name                | Description                                                                                                    |
|---------------------------|----------------------------------------------------------------------------------------------------|
| G/L processing month/year | Enter the month and year from which data should be gathered. This must be a previous month (not the current month). |

| Field Name                   | Description                                                                                                    |  |  |  |
|------------------------------|----------------------------------------------------------------------------------------------------|--|--|--|
|                              | Six months of prior month data is saved on the system. Should you need a month further back, contact CU*Answers Client Services to order the appropriate EOM tape to be loaded before you continue. (There is a nominal charge for this service.)                                                                                                    |  |  |  |
| Export file format           | This setting determines the field layout to be used in the exported file. Refer to the table on Page 4 for the proper export format for your ALM software.                                                                                                    |  |  |  |
| Summarize Branch<br>Location | Checking this option provides one record for all branches of a general ledger. Unchecked, the branched are listed separately.                                                                                                    |  |  |  |
| Print report                 | Use this to print a formatted report of certificate account data. Choose *Detail to see all individual account detail records, or *Summary just for totals by CD Type code. This report will contain some miscellaneous data that is not actually included in the downloadable file. (See the samples shown below.) Choose *No if you do not wish to print any report. |  |  |  |
| Print data report            | Check this to print a report showing the actual data as it appears in the downloadable file. (See the sample shown below.) (Also see the back of this booklet for more information.)                                                                                                    |  |  |  |
| Submit to batch              | Check this to run this job as a background batch job. Leave it unchecked to run the job interactively (this is the most common setting).                                                                                                    |  |  |  |
| Hold print                   | If either of the <i>Print</i> options have been checked, check this to place the report on hold in your spool file rather than immediately printing it.                                                                                                    |  |  |  |
| Printer                      | If either of the <i>Print</i> options have been checked, enter *JOB to print to your workstation's default printer. Otherwise enter the iSeries printer name you wish to use.                                                                                                    |  |  |  |
| Copies                       | If either of the <i>Print</i> options have been checked, enter the number of copies to print.                                                                                                    |  |  |  |

2) Once all fields have been filled in, use Enter to export the data. The process will automatically populate the following file in your credit union's QUERYxx library (where xx is your credit union's 2-character ID):

| Export File Format | Filename Populated     |
|--------------------|------------------------|
| Model              | CDEXPORT (or MODCDEXP) |
| Expert             | GLMATCD                |
| Compass            | COMCDEXP               |

For documentation of the fields in these files, see page 42.

#### **Report Sample**

The following report will be generated if the *Print report* option is set to \*Detail. Records will be grouped and sub-totaled by Certificate Type code, and the last page shows a summary by remaining term.

| /31/05 1 | 6.45 | .34  |                                 |              | Fina | ancial Mode      | ling Certif: | icate | of Depos     |
|----------|------|------|---------------------------------|--------------|------|------------------|--------------|-------|--------------|
| ct       | Acct | Cert | ar - 7/05<br>Current<br>Balance | Divd<br>Rate |      | Maturity<br>Date |              |       | Cert<br>Code |
| 9669008  | 455  | 92   | 33,430.66                       | 2.550        | 730  | 6/15/2006        | 6/15/2004    | 288   | ICD          |
| 9690006  | 455  | 92   | 3,692.64                        | 2.750        | 730  | 7/28/2006        | 7/28/2004    | 331   | ICD          |
| 9761004  | 455  | 92   | 846.17                          | 3.750        | 730  | 4/15/2007        | 4/15/2005    | 592   | ICD          |
| 9861001  | 450  |      | 9,643.56                        | 2.550        | 730  | 5/05/2006        | 5/05/2004    | 247   | ICD          |
|          |      | 92   | 4,778,609.34                    |              |      |                  |              |       | ICD          |
|          |      |      |                                 |              |      |                  |              |       |              |
|          |      |      |                                 |              |      |                  |              |       |              |
|          |      |      |                                 |              |      |                  |              |       |              |
|          |      |      |                                 |              |      |                  |              |       |              |
|          |      |      |                                 |              |      |                  |              |       |              |
|          |      |      |                                 |              |      |                  |              |       |              |
|          |      |      |                                 |              |      |                  |              |       |              |

| Term |       |              |  |
|------|-------|--------------|--|
| Left | Count | Balance      |  |
|      |       |              |  |
| < 30 | 565   | 8,001,879.98 |  |
| < 60 | 420   | 8,016,895.44 |  |
| < 91 | 261   | 3,578,295.31 |  |
| <121 | 258   | 2,757,325.38 |  |
| <151 | 405   | 5,235,818.81 |  |
| <181 | 360   | 5,403,816.77 |  |
| <365 | 766   | 1,696,304.27 |  |
| 366+ | 866   | 8,757,130.46 |  |

The following report will be generated if the *Print report* option is set to \*Summary. (Notice the last page includes the same summary by term as the \*Detail report shown above.)

| 8/31/0         | 5 16.52.49            |      | Financial Mod | eling Cert    | ificate of Deposit R | Report | page | 1 |
|----------------|-----------------------|------|---------------|---------------|----------------------|--------|------|---|
| Process        | ing month/year - 7/05 |      |               |               |                      |        |      |   |
| Acct<br>Number |                       | Divd |               | Issue<br>Date | Term Cert            |        |      |   |
| number         | Type Type Balance     | Rate | Days Date     |               | Left Code            |        |      |   |
|                |                       |      |               |               |                      |        |      |   |
|                | 01 325,457.           |      |               |               | CDA                  |        |      |   |
|                | 03 1,341,766.         |      |               |               | CDA                  |        |      |   |
|                | 04 671,899.           |      |               |               | CDA                  |        |      |   |
|                | 06 3,904,615.         |      |               |               | CDA                  |        |      |   |
|                | 07 2,537,127.         |      |               |               | CDA                  |        |      |   |
|                | 08 7,240.             |      |               |               | CDA                  |        |      |   |
|                | 09 30,171,337.        |      |               |               | CDA                  |        |      |   |
|                | 13 417,712.           |      |               |               | CDA                  |        |      |   |
|                | 15 5,051,469.         |      |               |               | CDA                  |        |      |   |
|                | 16 301,344.           |      |               |               | CDA                  |        |      |   |
|                | 18 2,853,831.         |      |               |               | CDA                  |        |      |   |
|                | 20 275,551.           |      |               |               | CDA                  |        |      |   |
|                | 40 1,025,214.         |      |               |               | ICD                  |        |      |   |
|                | 49 129,171.           |      |               |               | ICD                  |        |      |   |
|                | 50 442,962.           |      |               |               | CDA                  |        |      |   |
|                | 53 403,402.           |      |               |               | CDA                  |        |      |   |
|                | 55 208,212.           |      |               |               | CDA                  |        |      |   |
|                | 60 39,812.            |      |               |               | ICD                  |        |      |   |
|                | 69 85,162.            |      |               |               | ICD                  |        |      |   |
|                | 70 24,962.            |      |               |               | ICD                  |        |      |   |
|                | 71 17,703.            |      |               |               | ICD                  |        |      |   |
|                | 80 87,642.            |      |               |               | ICD                  |        |      |   |
|                | 90 8,345,255.         |      |               |               | ICD                  |        |      |   |
|                | 92 4,778,609.         | 34   |               |               | ICD                  |        |      |   |

```
8/31/05 16.45.34
                                                  Financial Modeling Certificate of Deposit Report
                                                                                                                                                   page
Processing month/year - 7/05
Left
< 30
            565
                        8,001,879.98
                        8,016,895.44
3,578,295.31
< 60
< 91
            420
261
<121
<151
                        2,757,325.38
5,235,818.81
            258
            405
                        5,403,816.77
            766
                        1,696,304.27
8,757,130.46
< 365
                       63,447,466.42
Total records processed-
```

The following report will be generated if *Print data report* is checked.

#### Model Format:

| 8/31/05 16.45.35                                  |                | Financial Modeling G/L Data Export Report page |          |       |    |     |   | page | 99 |    |  |
|---------------------------------------------------|----------------|------------------------------------------------|----------|-------|----|-----|---|------|----|----|--|
| Export data type<br>Processing month/ye<br>Format |                | ATE OF DEPOSI                                  | T INFORM | ATION |    |     |   |      |    |    |  |
|                                                   |                |                                                |          |       |    |     |   | 1    | 1  | 1  |  |
| 1                                                 | 2 3            | 4                                              | 5        | 6     | 7  | 8   | 9 | 0    | 1  | 2  |  |
| 505                                               | 0505           | 05                                             | 05       | 0     | 55 | 0 5 | 0 | 505  | 0  | 55 |  |
| 9669008,455,ICD,                                  | 3343066, 2550, | 730,060615                                     | ,92      |       |    |     |   |      |    |    |  |
| 9690006,455,ICD,                                  | 369264, 2750,  | 730,060728                                     | ,92      |       |    |     |   |      |    |    |  |
| 9761004,455,ICD,                                  | 84617, 3750,   | 730,070415                                     | ,92      |       |    |     |   |      |    |    |  |
| 9861001,450,ICD,                                  | 964356, 2550,  | 730,060505                                     | . 92     |       |    |     |   |      |    |    |  |

#### Expert Format:

```
8/31/05 16.59.16
                                                                                                                                                                                                                                                                                                                                                                                                                       Financial Modeling G/L Data Export Report
                                                                                                                                                                                                                                                                                                                                                                                                                                                                                                                                                                                                                                                                                                                                                                                                                                                                                                                                                                                                                                                                                                                                    page
                                                                                                                                                                                                                                                                                                                                                                                                                                                                                                                                                                                                                                                                                                                                                                                                                                                                                                                                                                                                                                                                                                                                                                                              99
 Export data type - CERTIF1
Processing month/year - 7/05
-+ - EXPERT
                                                                                                                                                                                                                                     CERTIFICATE OF DEPOSIT INFORMATION 7/05
...5...0...5...0...5....5...5...0...5...0...5...0...5...0...5...5...0...5...5...0...5...0...5...0...5...5...5...0...5...5...5...0...5...5...5...5...5...5...5...0...5...5.
   Total records processed-
                                                                                                                                                                                                                                                                                4,901
```

#### STEP 2: DOWNLOAD THE FILE

This step downloads the file created in the previous step for use on your PC. Remember that your User ID must have appropriate download authority to complete this step. (Contact a Client Service Rep. for more information.)

**1)** Select **Tool #1375** *Data Transfers (Upload or Download)* to display the following screen:

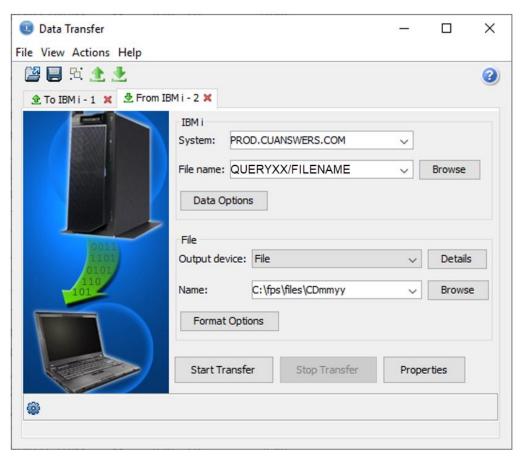

2) Use the settings in the example above, substituting the correct filename as shown in the table on the previous page. For the PC filename, use the appropriate month and year in place of the mmyy.

For example, if you used the "Model" export format, you would substitute MODCDEXP for FILENAME, and if downloading January 2013 data, the PC filename would be CD0113.

- **3)** Click **Start Transfer** to begin the download.
- **4)** When the download is complete, a final dialog box will appear showing the number of records transferred. Click **OK**, then close the Data Transfer window to return to CU\*BASE.

HINT: If desired, you may save your download settings to avoid having to fill in the Data Transfer window again in the future. When prompted, simply save the request with any file name you wish, then next time on step 2) use File > *Open to open the saved request.* 

There will now be an ALM information file in your **C:\fps\files** (or other designated) folder. This file can be imported into your ALM software using the appropriate procedures.

# **ALM FILE DOCUMENTATION**

# McQueen File (Share)

| Field Name                         | Field Length | Comments                                                                                                 |
|------------------------------------|--------------|----------------------------------------------------------------------------------------------------|
| Account Base                       | 9            |                                                                                                    |
| Account Type                       | 3            |                                                                                                    |
| Share Type or Dividend Application | 2            |                                                                                                    |
| General Ledger Number              | 5            |                                                                                                    |
| Branch                             | 2            |                                                                                                    |
| Current Balance                    | 12           | Sign is in last position                                                                                 |
| Dividend Rate                      | 5            | Suppressed leading zeros, decimal is not sent. EX: Ten percent is sent with three blanks followed by 10. |
| Account Opening Date               | 8            | ccyymmdd                                                                                                 |
| YTD Dividends                      | 9            | Field includes leading zeros. EX: 107 is sent as 000000107                                               |

# McQueen File (CD)

| Field Name                     | Field Length | Comments                                                                                                  |
|--------------------------------|--------------|----------------------------------------------------------------------------------------------------|
| Account Base                   | 9            |                                                                                                    |
| Account Type                   | 3            |                                                                                                    |
| CD Application Type            | 3            |                                                                                                    |
| Current Balance                | 11           | If value is a negative, field length increased by 1                                                       |
| Interest Rate                  | 5            | 3 decimal positions xx.xxx. Decimal is not sent. EX: Ten percent is sent with two blanks followed by 100. |
| Term in number of days         | 5            |                                                                                                    |
| Maturity Date                  | 8            | ccyymmdd                                                                                                  |
| Certificate Type               | 2            |                                                                                                    |
| Branch ID                      | 2            |                                                                                                    |
| Corp ID                        | 2            |                                                                                                    |
| Issue Date                     | 8            | ccyymmdd                                                                                                  |
| Last Renewal Date              | 8            | ccyymmdd                                                                                                  |
| Term# (how many terms renewed) | 2            |                                                                                                    |
| YTD dividends                  | 9            |                                                                                                    |

# McQueen File (CD RATE)

| Field Name              | Field Length | Comments                                                                                         |
|-------------------------|--------------|--------------------------------------------------------------------------------------------------|
| Corp ID                 | 2            |                                                                                                  |
| Share DIVAPL or CD type | 3            |                                                                                                  |
| Effective Date          | 8            | ccyymmdd                                                                                         |
| New Rate                | 5            | 3 decimals xx.xxx. Decimal is not sent. EX: Ten percent is sent with two blanks followed by 100. |
| Old Rate                | 5            | 3 decimals xx.xxx. Decimal is not sent. EX: Ten percent is sent with two blanks followed by 100. |
| Split level or tier #   | 1            |                                                                                                  |
| Туре                    | 1            | (C = CD, S=Share)                                                                                |

# McQueen File (Loan)

| Field Name               | Field Length | Comments                                                      |
|--------------------------|--------------|---------------------------------------------------------------|
| Account Base             | 9            |                                                               |
| Account Type             | 3            |                                                               |
| Loan category            | 2            |                                                               |
| Current Balance          | 11           | xxxxxxxxxxx (sign in last position, blank if positive)        |
| Interest Rate            | 5            | 3 decimals xx.xxx                                             |
| Variable Rate code       | 3            |                                                               |
| Maturity Date            | 8            | ccyymmdd                                                      |
| Balloon Date             | 6            | ccyymmdd                                                      |
| Scheduled Payment amount | 11           | xxxxxxxx.xx                                                   |
| Payment Frequency        | 1            |                                                               |
| Next Payment Date        | 6            | ccyymmdd                                                      |
| Disbursement Amount      | 9            | xxxxxx.xx                                                     |
| Last disbursed Date      | 8            | ccyymmdd                                                      |
| Date Opened              | 8            | ccyymmdd                                                      |
| Branch                   | 2            |                                                               |
| Corp ID                  | 2            |                                                               |
| Next Repricing Date      | 8            | ccyymmdd (If no date, all zeros are sent.)                    |
| Last Repricing Date      | 8            | ccyymmdd (If no date, all zeros are sent.)                    |
| Rate Change Frequency    | 2            | If no rate change frequency, then field is sent as all zeros. |
| Lifetime Ceiling         | 5            |                                                               |
| Lifetime Floor           | 5            |                                                               |
| Periodic Maximum change  | 5            | xx.xxx (Field is sent as five character alpha numeric)        |

| Field Name                                | Field Length | Comments                                                        |
|-------------------------------------------|--------------|-----------------------------------------------------------------|
| Periodic Minimum change                   | 5            | xx.xxx (Field is sent as five character alpha numeric)          |
| Original Date                             | 8            | ccyymmdd                                                        |
| Original Interest Rate                    | 5            |                                                                 |
| Original Balance                          | 11           | Includes leading zeros - EX: 4565.00 is shown as 00000456500    |
| Participation Percentage                  | 5            | xxxxx (Two decimal places)                                      |
| Participation Status                      | 1            |                                                                 |
| Purpose Code                              | 2            |                                                                 |
| Business Unit                             | 2            |                                                                 |
| Index for Variable Rate Loans             | 3            |                                                                 |
| Spread over index for variable rate loans | 5            | Includes decimal - xx.xxx If no value field is outputed as .000 |
| Index formula code +/-                    | 1            |                                                                 |
| Credit Score                              | 5            | If no score, field is sent as all zeros                         |
| Credit Score Date                         | 10           | CCYY-MM-DD                                                      |
| Identification of re-written loans        | 3            |                                                                 |
| City                                      | 20           |                                                                 |
| State                                     | 2            |                                                                 |
| ZIP                                       | 9            |                                                                 |
| Dealer ID                                 | 4            | If no dealer, field is sent as all zeros                        |
| Non-Accrual Flag                          | 1            |                                                                 |
| Original LTV                              | 4            | xxx.x If no value field is outputted as .0                      |
| Original DTI                              | 4            | xxx.x If no value field is outputted as .0                      |
| Original Risk Score                       | 4            | xxxx Includes leading 0                                         |
| Risk Level                                | 1            |                                                                 |

| Loan Classification Code   | 3  |                                                    |
|----------------------------|----|----------------------------------------------------|
| Credit Bureau Status       | 2  | xx If no value field is outputted as 00            |
| Bankruptcy Date            | 8  | CCYYMMDD                                           |
| Bankruptcy Type            | 15 |                                                    |
| Risk Score at Write Off    | 4  |                                                    |
| Loan Category at Write Off | 2  |                                                    |
| Loan Balance at Write Off  | 11 | xxxxxxxxxxxx If no value field is outputted as .00 |
| Write Off Date             | 8  | CCYYMMDD                                           |
| Charge Off Date            | 8  | CCYYMMDD                                           |
| Balance at Charge Off      | 11 | xxxxxxxxxxxx If no value field is outputted as .00 |
| Loan Security Code         | 2  |                                                    |

# McQueen File (Investment)

| Field Name      | Field Length | Comments                                                                                                    |
|-----------------|--------------|----------------------------------------------------------------------------------------------------|
| Investment ID   | 6            |                                                                                                    |
| Investment Type | 2            |                                                                                                    |
| Investment Rate | 6            | xxx.xxx (if decimal is used, this field is increased the field size by one) (This is the book yield)                                     |
| Description     | 30           | Commas are eliminated                                                                                                    |
| CUSIP Number    | 20           |                                                                                                    |
| Original Par    | 10           | Face Value (2 decimals) (if decimal is used, this field is increased the field size by one) (This is the face value)                     |
| Current Par     | 12           | Current Market Price (5 decimals) (if decimal is used, this field is increased the field size by one) (This is the current market price) |
| Coupon Rate     | 6            | Projected Yield (xxx.xxx)                                                                                                    |
| Maturity Date   | 8            | ccyymmdd                                                                                                    |
| Review Date     | 6            | yymmdd (this is the Call Date)                                                                                                    |
| Purchase Price  | 13           | Settlement Amount (5 decimals) (if decimal is used, it increases the field size by one)                                                  |
| Book Value      | 11           | Book amount (2 decimals) (if decimal is used, it increases the field size by one)                                                        |
| Market Value    | 11           | 2 decimals (if decimal is used, it increases the field size by one)                                                                      |
| Settlement date | 8            | ccyymmdd                                                                                                    |

# ALM G/L FILE (MODEL)

## File Key - MODELEXP

| Letter Indicator | Field Name                                                                    | Field Length | Field Position | Numerical Format        |
|------------------|-------------------------------------------------------------------------------|--------------|----------------|-------------------------|
| A                | G/L Number                                                                    | 20           | 1-20           | XXXXXXXXXXXXXXXXXXXXXXX |
| В                | G/L Balance/Resulting<br>Balance                                              | 22-34        | 13             | xxxxxxxxxxx             |
| С                | Income/Expense -<br>Net Balance<br>Asset/Liability -<br>Average Daily Balance | 36-48        | 13             | xxxxxxxxxxx             |
| D                | Asset/Liablility only -<br>Total Debits                                       | 50-62        | 13             | xxxxxxxxxxx             |
| Е                | Asset/Liablility only -<br>Total Credits                                      | 64-76        | 13             | xxxxxxxxxxx             |
| F                | Location                                                                      | 78           | 1              | X                       |
| G                | Corp ID                                                                       | 80-81        | 2              | XX                      |

## **ALM FILE G/L (EXPERT)**

## File Key - GLBLDAT (only for Assets/Liabilities)

```
....+....1....+....2....+....3....+....4.
000001 000070110, 13677632.50,- 632660.68, ,01
000002 000070111,
000003 000070112, 4356789.33,-
000004 000070113, 11335868.38, 87210.98, ,01
                              .00, ,01
000005 000070114,
000006 000070115,
                      .00,
                                  .00, ,01
                 В
                                С
                                       DΕ
        Α
```

| Letter Indicator | Field Name         | Field Length | Field Position | Numerical Format |
|------------------|--------------------|--------------|----------------|------------------|
| A                | G/L Number         | 10           | 1-10           | XXXXXXXXX        |
| В                | G/L Balance        | 11           | 12-22          | XXXXXXXXXX       |
| С                | Net Average Amount | 12           | 24-35          | XXXXXXXXXX       |
| D                | Location           | 37-38        | 2              | XX               |
| E                | Corp ID            | 40-41        | 2              | XX               |

```
Line ....+....1....+....2....+...
      GLIEDAT
000001 000011110,- 80165.24, ,01
000002 000011111,
                    .00, ,01
000003 000011112,- 20864.29, ,01
000004 000011113,- 57328.53, ,01
000005 000011114,
                      .00, ,01
000006 000011128,- 5424.24, ,01
                     В
                           CD
        Α
```

## File Key - GLIEDAT (only for Income/Expense Accounts)

| Letter Indicator | Field Name           | Field Length | Field Position | Numerical Format |
|------------------|----------------------|--------------|----------------|------------------|
| A                | G/L Number           | 10           | 1-10           | XXXXXXXXX        |
| В                | Net Monthly Activity | 11           | 12-23          | XXXXXXXXXX       |
| С                | Location ID          | 2            | 22-26          | XX               |
| D                | Corp ID              | 2            | 27-28          | XX               |

# ALM FILE G/L (COMPASS)

## File Key - COMGLEXP

| Line   | +         |                | +3+.          | 4+5.           | +6+.           | 7+8           | +. |
|--------|-----------|----------------|---------------|----------------|----------------|---------------|----|
| 000001 | . 0000000 | 0000000111.10  | 0000049987062 | 0000008016524  | 0000000000000  | 0000000000000 | 01 |
| 000002 | 0000000   | 00000000111.11 | 0000000000000 | 00000000000000 | 0000000000000  | 0000000000000 | 01 |
| 000003 | 0000000   | 00000000111.12 | 0000012399019 | 0000002086429  | 00000000000000 | 0000000000000 | 01 |
| 000004 | 0000000   | 00000000111.13 | 0000031462338 | 0000005732853  | 00000000000000 | 0000000000000 | 01 |
|        | Α         | В              | С             | D              | E              | F             | GН |
|        |           |                |               |                |                |               |    |

| Letter Indicator | Field Name                                     | Field<br>Length | Field Position | Numerical Format |
|------------------|------------------------------------------------|-----------------|----------------|------------------|
| A                | Zeros                                          | 14              | 1-14           | 0000000000000    |
| В                | G/L Account Number                             | 6               | 15-20          | XXX.XX           |
| С                | End of Month Balance                           | 14              | 22-35          | -XXXXXXXXXXX     |
| D                | End of Month Average (A&L)/<br>Net Total (I&E) | 14              | 37-50          | -xxxxxxxxxxx     |
| Е                | Debit Total (A&L)                              | 14              | 52-65          | -XXXXXXXXXXX     |
| F                | Credit Total (A&L)                             | 14              | 67-80          | -XXXXXXXXXXXX    |
| G                | Branch ID                                      | 2               | 82-83          | XX               |
| Н                | Corp ID                                        | 2               | 85-86          | XX               |

## **ALM FILE LOAN (MODEL)**

## File Key – MODLNEXP

Commas separate the fields in this file. No commas are included in the fields themselves.

| Letter<br>Indicator | Field Name               | Internal<br>Field Length | Output Field<br>Position | File Output                                                                          |
|---------------------|--------------------------|--------------------------|--------------------------|--------------------------------------------------------------------------------------|
| Α                   | Account Base             | 9                        | 1-9                      | 9 digits                                                                             |
| В                   | Account Type             | 3                        | 11-13                    | 3 characters                                                                         |
| С                   | Loan Category            | 2                        | 15-16                    | 2 characters                                                                         |
| D                   | Current Balance          | 11                       | 18-29                    | 11 digits, includes 2 decimal places (no decimal point), 1 space for negative symbol |
| E                   | Interest Rate            | 5                        | 31-35                    | 5 digits, includes 3 decimal places (no decimal point)                               |
| F                   | Variable Rate Code       | 3                        | 37-39                    | 3 digits                                                                             |
| G                   | Maturity Date            | 8                        | 41-48                    | CCYYMMDD                                                                             |
| н                   | Balloon Date             | 6                        | 50-55                    | YYMMDD                                                                               |
| I                   | Scheduled Payment Amount | 11                       | 57-67                    | 11 digits, includes 2 decimal places (no decimal point)                              |
| J                   | Payment Frequency        | 1                        | 69                       | 1 character (Alpha/Numeric)                                                          |
| К                   | Accrual Code             | 3                        | 71-73                    | 3 digits                                                                             |
| L                   | Next Payment Date        | 8                        | 75-82                    | CCYYMMDD                                                                             |
| M                   | Branch                   | 2                        | 84-85                    | 2 digits                                                                             |
| N                   | Corp ID                  | 2                        | 87-88                    | 2 digits                                                                             |
| 0                   | Next Repricing Date      | 6                        | 90-97                    | YYMMDD                                                                               |
| Р                   | Last Repricing Date      | 8                        | 99-106                   | CCYYMMDDD                                                                            |
| Q                   | Rate Change Frequency    | 2                        | 108-109                  | 2 digits                                                                             |
| R                   | Lifetime Ceiling         | 5                        | 111-115                  | 5 digits, includes 3 decimal places (no decimal point)                               |

| S | Lifetime Floor                     | 5  | 117-121 | 5 digits, includes 3 decimal places (no decimal point)  |
|---|------------------------------------|----|---------|---------------------------------------------------------|
| Т | Decimal periodic Maximum<br>Change | 5  | 123-127 | 5 digits, includes 3 decimal places (no decimal point)  |
| U | Decimal periodic Minimum<br>Change | 5  | 129-133 | 5 digits, includes 3 decimal places (no decimal point)  |
| V | Origination Date                   | 8  | 135-142 | CCYYMMDD                                                |
| w | Original Interest Rate             | 5  | 144-148 | 5 digits, includes 3 decimal places (no decimal point)  |
| х | Original Balance                   | 11 | 150-160 | 11 digits, includes 2 decimal places (no decimal point) |
| Υ | Participation Percentage           | 5  | 162-166 | 5 digits, includes 2 decimal places (no decimal point)  |
| z | Participation Status               | 1  | 169     | 1 character                                             |
| 1 | Loan Purpose Code                  | 2  | 170-171 | 2 characters                                            |
| 2 | Principal Paid                     | 9  | 173-181 | 9 digits, includes 2 decimal places (no decimal point)  |

## **ALM LOAN FILE (EXPERT)**

## File Key – GLMATLN

Commas separate the fields in this file. No commas are included in the fields themselves.

| Letter<br>Indicator | Field Name               | Internal<br>Field Length | Output Field<br>Position | File Output                                                                                |
|---------------------|--------------------------|--------------------------|--------------------------|--------------------------------------------------------------------------------------------|
| Α                   | Account Base             | 9                        | 1-9                      | 9 digits                                                                                   |
| В                   | Account Type             | 3                        | 11-13                    | 3 characters                                                                               |
| С                   | Loan Category            | 2                        | 15-16                    | 2 characters                                                                               |
| D                   | Current Balance          | 11                       | 18-30                    | 11 digits, includes 2 decimal places (includes decimal point), 1 space for negative symbol |
| E                   | Interest Rate            | 6                        | 32-37                    | 5 numbers, includes 3 decimal places (includes the decimal point)                          |
| F                   | Variable Rate Code       | 3                        | 39-41                    | 3 digits                                                                                   |
| G                   | Maturity Date            | 8                        | 43-50                    | CCYYMMDD                                                                                   |
| Н                   | Balloon Date             | 8                        | 53-59                    | CCYYMMDD                                                                                   |
| I                   | Scheduled Payment Amount | 11                       | 61-72                    | 11 digits, includes 2 decimal places (includes the decimal point)                          |
| J                   | Payment Frequency        | 1                        | 74                       | 1 character                                                                                |
| К                   | Next Payment Date        | 8                        | 76-83                    | CCYYMMDD                                                                                   |
| L                   | Disbursement Amount      | 11                       | 85-96                    | 11 digits, includes 2 decimal places (includes the decimal point)                          |
| М                   | Last Disbursed Date      | 8                        | 98-105                   | CCYYMMDD                                                                                   |
| N                   | Date Opened              | 8                        | 107-114                  | CCYYMMDD                                                                                   |
| 0                   | Branch                   | 2                        | 116-117                  | 2 digits                                                                                   |
| Р                   | Corp ID                  | 2                        | 119-120                  | 2 digits                                                                                   |
| Q                   | Next Repricing Date      | 8                        | 122-129                  | CCYYMMDD                                                                                   |
| R                   | Last Repricing Date      | 8                        | 131-138                  | CCYYMMDD                                                                                   |

| S | Rate Change Frequency              | 2  | 140-141 | 2 digits                                                 |
|---|------------------------------------|----|---------|----------------------------------------------------------|
| Т | Lifetime Ceiling                   | 5  | 143-147 | 5 digits (no decimal point)                              |
| U | Lifetime Floor                     | 5  | 149-153 | 5 digits (no decimal point)                              |
| V | Decimal periodic Maximum<br>Change | 5  | 155-159 | 5 digits, includes 2 decimal places (no decimal point)   |
| W | Decimal periodic Minimum<br>Change | 5  | 161-165 | 5 digits, includes 2 decimal places (no decimal point)   |
| х | Original Date                      | 8  | 167-174 | CCYYMMDD                                                 |
| Υ | Original Interest Rate             | 5  | 176-180 | 5 digits, includes 2 decimal places (no decimal point)   |
| Z | Original Balance                   | 11 | 182-192 | 11 numbers, includes 2 decimal places (no decimal point) |
| 1 | Participation Percentage           | 5  | 194-198 | 5 digits, includes 3 decimal places (no decimal point)   |
| 2 | Participation Status               | 1  | 200     | 1 character                                              |
| 3 | Loan Purpose Code                  | 2  | 202-203 | 2 characters                                             |

## **ALM FILE LOAN (COMPASS)**

## File Key – COMLNEXP

Spaces separate the fields in this file. No commas are included in the fields.

| Letter<br>Indicator | Field Name               | Internal<br>Field Length | Output Field<br>Position | File Output                                                                            |
|---------------------|--------------------------|--------------------------|--------------------------|----------------------------------------------------------------------------------------|
| Α                   | Account Base             | 9                        | 1-9                      | 9 digits                                                                               |
| В                   | Account Type             | 3                        | 11-13                    | 3 characters                                                                           |
| С                   | Loan Category            | 2                        | 15-16                    | 2 characters                                                                           |
| D                   | Current Balance          | 11                       | 18-30                    | 11 digits, 2 are decimal places (includes decimal period), 1 space for negative symbol |
| E                   | Interest Rate            | 5                        | 32-36                    | 5 digits (no decimal point)                                                            |
| F                   | Variable Interest        | 3                        | 38-40                    | 3 digits (no decimal point)                                                            |
| G                   | Maturity Date            | 8                        | 42-49                    | CCYYMMDD                                                                               |
| Н                   | Balloon Loan Date        | 6                        | 51-56                    | YYMMDD                                                                                 |
| 1                   | Scheduled Payment Amount | 11                       | 58-68                    | 11 digits, includes 2 decimal places (no decimal point)                                |
| J                   | Loan Payment Frequency   | 1                        | 70                       | 1 character (Alpha/Numeric)                                                            |
| K                   | Accrual Code             | 3                        | 72-74                    | 3 digits                                                                               |
| L                   | Next Payment Date        | 6                        | 76-81                    | YYMMDD                                                                                 |
| M                   | Branch ID                | 2                        | 83-84                    | 2 digits                                                                               |
| N                   | Corp ID                  | 2                        | 86-87                    | 2 digits                                                                               |
| 0                   | Next Repricing Date      | 8                        | 89-96                    | CCYYMMDD                                                                               |
| Р                   | Last Repricing Date      | 8                        | 98-105                   | CCYYMMDD                                                                               |
| Q                   | Rate Change Frequency    | 2                        | 107-108                  | 2 digits                                                                               |
| R                   | Lifetime Ceiling         | 5                        | 110-114                  | 5 digits (no decimal point)                                                            |

| S | Lifetime Floor           | 5  | 116-120 | 5 digits (no decimal point)                                                                     |
|---|--------------------------|----|---------|-------------------------------------------------------------------------------------------------|
| Т | Decimal periodic Ceiling | 5  | 122-126 | 5 digits (no decimal point)                                                                     |
| U | Decimal periodic Floor   | 5  | 128-132 | 5 digits (no decimal point)                                                                     |
| V | Origination Date         | 8  | 134-141 | CCYYMMDD                                                                                        |
| w | Original Interest Rate   | 5  | 143-147 | 5 digits, includes 2 decimal places (no decimal point)                                          |
| Х | Original Balance         | 11 | 149-161 | 11 digits, includes 2 decimal places (includes decimal point), room for negative sign if needed |
| Υ | Participation Percent    | 5  | 163-167 | 5 numbers, 3 are decimals (no decimal point)                                                    |
| z | Loan Status              | 1  | 169     | 1 character                                                                                     |
| 1 | Payment Type             | 1  | 171     | 1 character                                                                                     |
| 2 | Non-Accrual Indicator    | 1  | 173     | 1 character                                                                                     |
| 3 | Purpose Code             | 1  | 175-176 | 1 characters                                                                                    |

# **ALM CERTIFICATE (MODEL)**

## File Key – MODCDEXP

Commas separate the fields in this file. No commas are included in the fields themselves.

| Letter<br>Indicator | Field Name          | Internal<br>Field Length | Output Field<br>Position        | File Output                                             |
|---------------------|---------------------|--------------------------|---------------------------------|---------------------------------------------------------|
| Α                   | Account Base        | 9                        | 1-9                             | 9 digits                                                |
| В                   | Account Type        | 3                        | 11-13                           | 3 digits                                                |
| С                   | CD Application Type | 3                        | 15-17 (18 and<br>19 are spaces) | 3 characters                                            |
| D                   | Current Balance     | 11                       | 20-30                           | 11 digits, includes 2 decimal places (no decimal point) |
| E                   | Interest Rate       | 5                        | 32-36 (37 and<br>38 are spaces) | 5 digits, includes 2 decimal places (no decimal point)  |
| F                   | Term/Number of Days | 4                        | 39-42                           | 4 digits                                                |
| G                   | Maturity Date       | 6                        | 44-49                           | YYMMDD                                                  |
| Н                   | Certificate Type    | 2                        | 51-52                           | 2 digits                                                |
| 1                   | Branch ID           | 2                        | 54-55                           | 2 digits                                                |
| J                   | Corp ID             | 2                        | 57-58                           | 2 digits                                                |

# **ALM CERTIFICATE (EXPERT)**

## File Key – GLMATCD

Commas separate the fields in this file. No commas are included in the fields themselves.

| Letter<br>Indicator | Field Name          | Internal<br>Field Length | Output Field<br>Position | File Output                                                   |
|---------------------|---------------------|--------------------------|--------------------------|---------------------------------------------------------------|
| Α                   | CD Application Type | 6                        | 1-6                      | CD-XXX (3 characters Alpha/Numeric)                           |
| В                   | Certificate Type    | 2                        | 8-9                      | 2 digits                                                      |
| С                   | Account Base        | 9                        | 11-19                    | 9 digits                                                      |
| D                   | Account Type        | 3                        | 21-23                    | 3 digits                                                      |
| E                   | Issue Date          | 8                        | 25-32                    | CCYYMMDD                                                      |
| F                   | Maturity Date       | 8                        | 34-41                    | CCYYMMDD                                                      |
| G                   | Current Balance     | 11                       | 43-54                    | 11 digits, includes 2 decimal places (includes decimal point) |
| Н                   | Interest Rate       | 5                        | 56-61                    | 5 numbers, includes 3 decimal places (includes decimal point) |
| I                   | Branch ID           | 2                        | 63-64                    | 2 digits                                                      |
| J                   | Corp ID             | 2                        | 66-67                    | 2 digits                                                      |

# **ALM CERTIFICATE (COMPASS)**

## File Key – COMCDEXP

Spaces separate the fields in this file. No commas are included in the fields.

| Letter<br>Indicator | Field Name          | Internal<br>Field<br>Length | Output Field<br>Position                | File Output                                             |
|---------------------|---------------------|-----------------------------|-----------------------------------------|---------------------------------------------------------|
| Α                   | Account Base        | 9                           | 1-09                                    | 9 digits                                                |
| В                   | Account Type        | 3                           | 11-13                                   | 3 digits                                                |
| С                   | CD Application Type | 3                           | 15-17 (18 and<br>19 are both<br>spaces) | 3 characters                                            |
| D                   | Current Balance     | 11                          | 20-30                                   | 11 digits, includes 2 decimal places (no decimal point) |
| E                   | Interest Rate       | 5                           | 32-36                                   | 5 digits, includes 3 decimal places (no decimal point)  |
| F                   | Term/Number of Days | 4                           | 39-42                                   | 4 digits                                                |
| G                   | Maturity Date       | 6                           | 44-49                                   | YYMMDD                                                  |
| Н                   | Certificate Type    | 2                           | 51-52                                   | 2 digits                                                |
| ı                   | Branch ID           | 2                           | 54-55                                   | 2 digits                                                |
| J                   | Corp ID             | 2                           | 57-58                                   | 2 digits                                                |